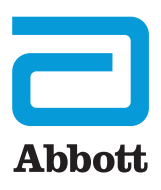

CARDIOMEMS™ HF SYSTEM

# PATIENT PROFILE SETUP FOR THE MERLIN.NET™ PATIENT CARE NETWORK (PCN)

After a patient is implanted with the CardioMEMS™ HF System, it is important to appropriately set up the patient for successful remote monitoring. An initial review of the Merlin.net™ PCN patient profile and data should happen three to seven days after implant.<sup>1</sup> For more details, refer to the Merlin.net PCN section of the CardioMEMS HF System *Program Practice Guide*.

# PATIENT PROFILE

#### **PATIENT DETAILS**

- Confirm patient's name and date of birth.
- $\square$  Select their language preference.
- Confirm address/phone number *(address is required for patient to receive permanent ID card).*
- $\Box$  Enter demographic information and diagnosis.
- $\Box$  If your clinic has multiple locations following patients, select the appropriate location.

#### **PATIENT MESSAGING**

- $\square$  Select patient's preferred messaging method:
	- Call/text primary phone number.
	- Text message to other phone number (e.g., spouse's cell).
	- myCardioMEMS™ Mobile Application.
- $\square$  Verify that the notification times work for the patient, and adjust if needed.

### **IMPLANTABLE CARDIOVERTER DEFIBRILLATOR (ICD)/PACEMAKER**

- $\Box$  If a patient has an Abbott or St. Jude Medical ICD or pacemaker and is being followed remotely with a Merlin@home™ Transmitter, enter the device name and serial number that can be found on their device ID card.
- $\Box$  If the patient's ICD or pacemaker is not an Abbott or St. Jude Medical device, the information can still be entered manually by clicking on the other manufacturer box, but device diagnostics will not be available in their DirectTrend™ Viewer.

### **PULMONARY ARTERY (PA) SENSOR**

- $\Box$  Verify that the treating physician selected is the clinician managing the patient's heart failure.
- $\square$  Select the sensor location.
- Click **Right Heart Cath Implant Values.**
	- Enter data from the implant, or verify they are accurate. Click **Save.**
	- Click **Save** one more time to save all the changes to the patient's profile.

# MYCARDIOMEMS™ MOBILE APPLICATION

 Register the patient if they wish to receive messages via the myCardioMEMS Mobile Application. Once a patient has registered, the app will become their primary communications vehicle. They will not be able to receive messages via phone or text.

## MEDICATIONS

 $\Box$  Add an updated list of the patient's heart failure medications.

#### GOALS AND THRESHOLDS

- $\square$  Review the patient's initial readings to assess their baseline PA diastolic measurements.
- $\square$  Select the Optimization phase for the newly enrolled and implanted patient.
- $\square$  Enter a PA pressure goal (optional) in the Goal field.
- $\square$  Enter the patient's optimal threshold range (typically a range of 10 mmHg) by adjusting the Lower and Upper Bound fields. Note that a range will automatically populate based on the goal entered. While a goal is not required, it is important that a range is entered since many notifications are dependent on it.

#### NOTIFICATIONS

- $\square$  Customize patient notification settings by checking the boxes and adjusting default values where applicable for Clinical and Administrative Notifications.
	- Clinical Notifications include Primary Notifications those related to the patient's Primary Metric, either PA diastolic or PA mean. Clinical Notifications also include Other Notifications that are not related to the patient's Primary Metric but are related to other clinical measures, such as heart rate.
	- Administrative Notifications are generally related to a patient's monitoring status.
- □ **Subscribe** to your patient so they will show up on your Notifications List.

## TECHNICAL ASSISTANCE

Call 1-844-MYCMEMS (1-844-692-6367).

1. Abraham WT, Stevenson L, Bourge RC, Lindenfeld J, Bauman J, Adamson PB. Sustained efficacy of pulmonary artery pressure to guide adjustment of chronic heart failure therapy: Complete follow-up results from the CHAMPION randomised trial. *The Lancet.* 2016;387(10017):454-461.

#### **Abbott**

One St. Jude Medical Dr., St. Paul, MN 55117 USA, Tel: 1 651 756 2000 Abbott.com

#### **Rx Only**

**Brief Summary:** Prior to using these devices, please review the Instructions for Use for a complete listing of indications, contraindications, warnings, precautions, potential adverse events and directions for use.

**Indications and Usage:** The CardioMEMS™ HF System is indicated for wirelessly measuring and monitoring pulmonary artery (PA) pressure and heart rate in New York Heart Association (NYHA) Class III heart failure patients who have been hospitalized for heart failure in the previous year. The hemodynamic data are used by physicians for heart failure management and with the goal of reducing heart failure hospitalizations.

**Contraindications:** The CardioMEMS HF System is contraindicated for patients with an inability to take dual antiplatelet or anticoagulants for one month post implant.

**Potential Adverse Events:** Potential adverse events associated with the implantation procedure include, but are not limited to, the following: Infection, Arrhythmias, Bleeding, Hematoma, Thrombus, Myocardial infarction, Transient ischemic attack, Stroke, Death, and Device embolization.

Limitations: Patients must use their own Apple<sup>+</sup> or Android<sup>+</sup> mobile device to receive and transmit information to the myCardioMEMS™ mobile app. To do so the device must be powered on, app must be installed and data coverage (cellular or Wi-Fi<sup>+</sup>) available. The myCardioMEMS<sup>™</sup> app can provide notification of medication adjustments and reminders, requests for lab work and acknowledgement that the PA pressure readings have been received. However there are many internal and external factors that can hinder, delay, or prevent acquisition and delivery of the notifications and patient information as intended by the clinician. These factors include: patient environment, data services, mobile device operating system and settings, clinic environment, schedule/configuration changes, or data processing.

™ Indicates a trademark of the Abbott group of companies.

‡ Indicates a third party trademark, which is property of its respective owner.

© 2019 Abbott. All Rights Reserved.

35437 MAT-1900909 v1.0 | Item approved for U.S. use only.

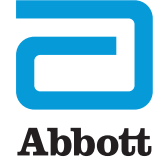